## Java Licence Professionnelle CISII, 2009-2010

#### Cours 1 : Introduction à Java A. Belaïd

abelaid@loria.fr

Cours disponible sur le site : http://www.loria.fr/~abelaid puis Teaching

## Fonctionnement

- П 12 séances :
	- 40 h : Cours + TD
- Deux contrôles de connaissances (Cc1 + Cc2)
- **Un projet commun (P)** 
	- Un rapport d'analyse détaillé : rappel du sujet, analyse : algorithmique, choix des structures de données, choix des classes
	- Le tout envoyé par email à abelaid@loria.fr avec comme nom :
		- LPCISII-Proj-nometudiant1- nometudiant2- nometudiant3.zip
	- Une démonstration sur machine
- **Un examen final (Ef)**
- $\blacksquare$  Note finale =  $(5*Ef + 3*P + Cc1 + Cc2)/10$

## Le cours

#### an<br>M Plan

- -Introduction
- -Objets et classes
- -Héritage et polymorphisme
- -Types génériques
- -Types énumérés
- -Paquets et qualifiers
- - Classes et méthodes abstraites

### ■ Plan (suite)

- Interfaces
- Containers
- Exceptions
- Entrées-sorties
- Threads
- Interfaces graphiques
- Applets

## Le cours

#### Pour en savoir plus

- http://java.sun.com
- http://java.sun.com/javase/6/docs/api
- http://java.sun.com/docs/books/tutorial/

#### П Qu'est ce que c'est que Java ?

- -Inventé par SUN en 1990
- - Objectif : langage portable
	- • grâce à l'exécution par une machine virtuelle JVM « Compile once, run everywhere »
- Indépendant des plates-formes
	- •« Write once, debug everywhere »
- - Simple, orienté objet, familier
	- •Syntaxe très proche du langage C
	- •Pas de gestion de la mémoire de la part du concepteur
	- •Tout est objet sauf les types fondamentaux
	- •Héritage simple : épuration par rapport à C++

-

#### an<br>M Qu'est ce que c'est que Java? (suite)

- Interprété
	- •Transformé en code intermédiaire
- - Robuste, sûr
	- •Fortement typé, pas de pointeurs
	- • Vérification au chargement des classes et durant leur exécution
	- Dynamique et distribué
		- •Manipulation des objets distants et locaux
		- •Classes chargées en fonction des besoins (le plus souvent par le réseau)
		- • Permet le parallélisme de manière simple : facilités pour distribuer les traitements entre plusieurs machines

#### Différentes versions

- Java 1.02 : 250 classes, lent
- - Java 1.1 : 500 classes : un peu plus rapide
- - Java 2 : 2300 classes (différentes versions) : beaucoup plus rapide
- Java 5 : 3270 classes
- Java 6 : 203 packages et 3792 classes

# JDK

#### Le kit de développement

 Dans chaque version, Sun propose un environnement complet pour le développement (JDK) et l'exécution d'applications basées sur Java, comprenant une machine virtuelle Java (JVM) ainsi qu'un ensemble de classes

#### П Depuis 1 an

- Sun a changé la dénomination de ses différents Kit
- Avant, il n'existait que le JDK. Maintenant on parle du J2SDK qui comprend 3 éditions (à partir de la version 1.2)
	- le Kit de dev standard : J2SE
	- •le kit enterprise edition : J2EE
	- •le kit de dev micro edition : J2ME
	- •le runtime ou la JVM a pour petit nom J2RE
- Ainsi, pour un kit de dev standard version 1.3, on parle du J2SE version 1.3
- -Pour un kit de dev standard version 1.4, on parle du J2SE version 1.4, ou de "merlin" (c le petit nom de cette version).
- Pour simplifier, on désigne parfois un J2SE par JDK

- an<br>M **Installation** 
	- http://java.sun.com ou par FTP ftp://java.sun.com/pub/
	- -Il est disponible pour les plates-formes Windows32 (Windows 95,<br>98, Millenium, NT, 2000 et XP), Solaris (système UNIX de SUN) et<br>Linux (RedHat)
	- $\overline{\phantom{0}}$  D'autres plates-formes supportent également Java 2 SDK, mais ce sont leurs « constructeurs » respectifs qui se chargent du support
	- - C'est en particulier le cas de MacOS X (Apple), de HP-UX (HP), d'IBM-Aix et de bien d'autres
	- - Toutes les grandes plates-formes matérielles et logicielles supportent Java à l'heure actuelle

#### **n** Installation (suite)

- Installer le JDK dans le répertoire « C:\ »
- Dans « C:\j2sdk\bin », se trouvent les outils permettant de programmer, en particulier :
	- javac : le compilateur Java
	- java : l'interpréteur Java également appelé « machine virtuelle »
	- javadoc : l'outil de génération « automatique » de la documentation (format HTML) à partir de sources Java
	- plus d'autres outils que nous utiliserons peut-être ultérieurement

#### П **Utilisation**

-

- Nécessite la configuration de variables d'environnement
	- « PATH », « CLASSPATH » et « JDK\_HOME »
	- A l'IUT, ces variables d'environnement sont déjà déclarées lorsque vous vous connectez sur un PC
	- En revanche, si vous installez le « jdk » chez vous, il est fort probable que vous ayez à faire cette déclaration manuellement
	- • La déclaration peut se faire dans la fenêtre de commandes ('invite de commandes') en tapant :
		- set JDK\_HOME=C:\j2sdk
		- $\blacktriangleright$ set CLASSPATH=C:\j2sdk\lib\tools.jar; C:\j2sdk\lib\dt.jar;.
		- set PATH=%PATH%;C:\j2sdk\bin
	- • Une autre solution est de définir ces variables de manière permanente dans le panneau de configuration/système/avancé/variables d'environnement

# IDE

#### $\mathbf{r}$ Édition des programmes Java

- bloc note
- (X)Emacs
- Eclipse

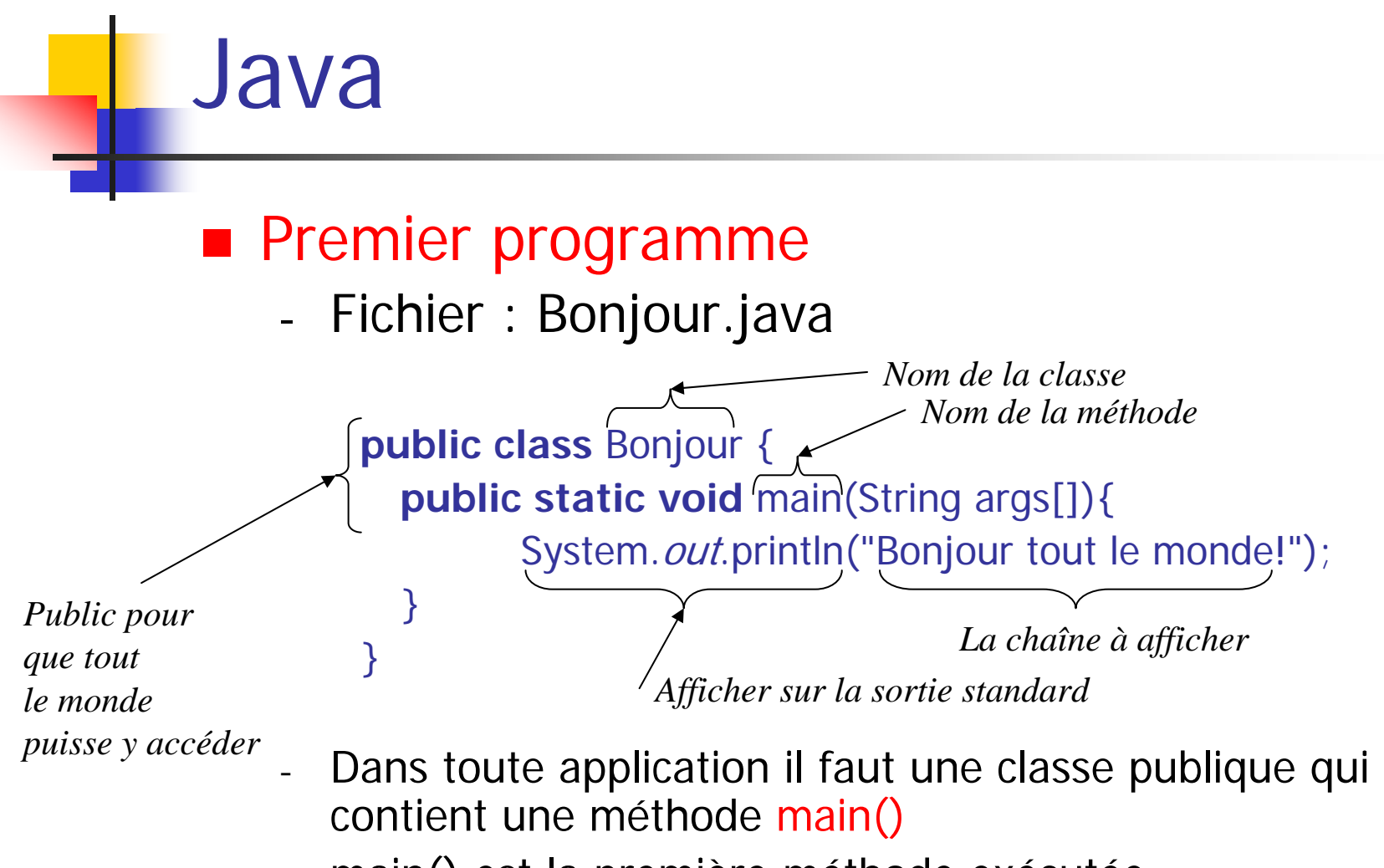

main() est la première méthode exécutée

## Java, Javac

- $\mathcal{L}_{\mathcal{A}}$  Premier programme
	- Fichier : Bonjour.java
		- Compilation
			- > javac Bonjour.java → Bonjour.class
		- Exécution
			- java Bonjour
	- Le nom de fichier doit petre le même que celui de la classe
	- → un autre nom provoquera une erreur lors de la compilation

#### $\overline{\phantom{a}}$ Compilation

- Un code source ne peut être exécuté directement par un ordinateur
- -Il faut traduire ce code source dans un langage que l'ordinateur (le processeur de l'ordinateur) peut comprendre (langage *natif*)
- Un compilateur est un programme qui effectue cette traduction

#### П En Java

- - Le code source n'est pas traduit directement dans le langage de l'ordinateur
- -Il est d'abord traduit dans un langage appelé « bytecode »,
	- · langage d'une machine virtuelle (JVM ; Java Virtual Machine) définie par Sun
- - Ce langage est indépendant de l'ordinateur qui va exécuter le programme

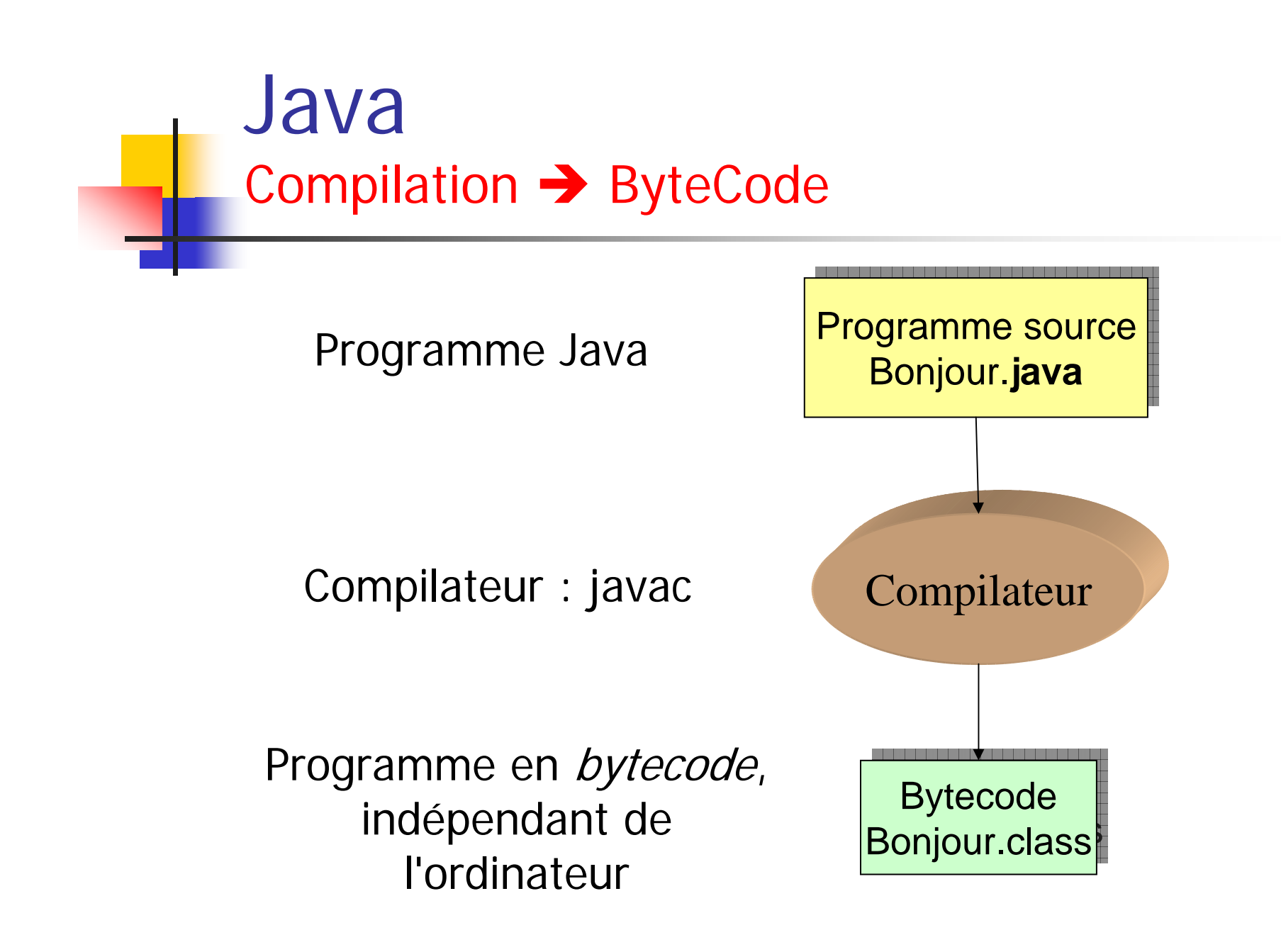

## JVM

### ■ Java Virtual Machine

- Les systèmes qui veulent pouvoir exécuter un programme Java doivent fournir une JVM
- - A l'heure actuelle, tous les systèmes ont une JVM (Linux, Windows, MacOs,…)
- -- Il existe aussi depuis peu quelques JVM "en dur", sous forme de processeurs dont le langage natif est le *bytecode* ; elles sont rarement utilisées (en raison de la portabilité)

#### ■ Le *bytecode* peut être exécuté par n'importe quelle JVM

JVM

- Si un système possède une JVM, il peut exécuter tous les fichiers **.class** compilés sur n'importe quel autre système

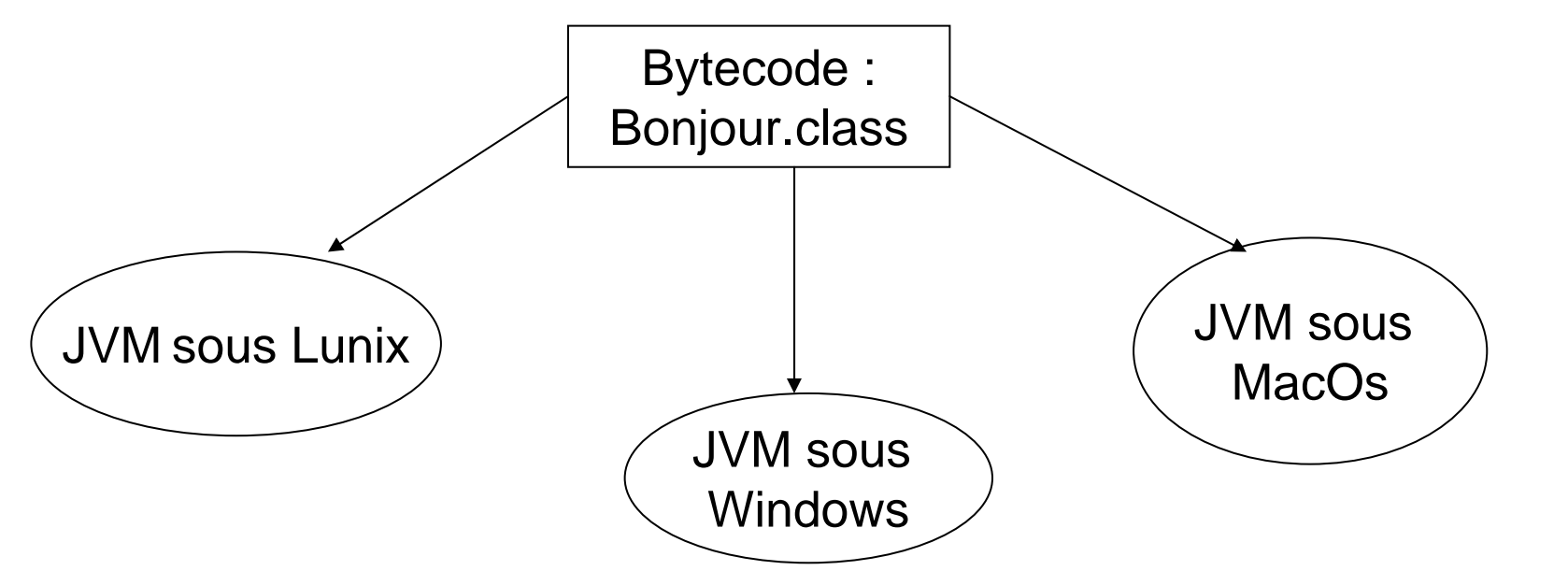

## JVM

### ■ Avantages de la JVM pour Internet

- Grâce à sa portabilité, le *bytecode* d'une classe peut être chargé depuis une machine distante du réseau, et exécuté par une JVM locale
- La JVM fait de nombreuses vérifications sur le bytecode avant son exécution pour s'assurer qu'il ne va effectuer aucune action dangereuse
- La JVM apporte donc
	- de la souplesse pour le chargement du code à exécuter
	- mais aussi de la sécurité pour l'exécution de ce code

## JVM

### ■ Avantages de la JVM pour Internet (suite)

- Les vérifications effectuées sur le bytecode et l'étape d'interprétation de ce bytecode (dans le langage natif du processeur)
	- ralentissent l'exécution des classes Java
- Les techniques « *Just In Time* (JIT) » ou « Hotspot» réduisent ce problème :
	- • permettent de ne traduire qu'une seule fois en code natif et à la volée les instructions qui sont exécutées

## Plateforme Java

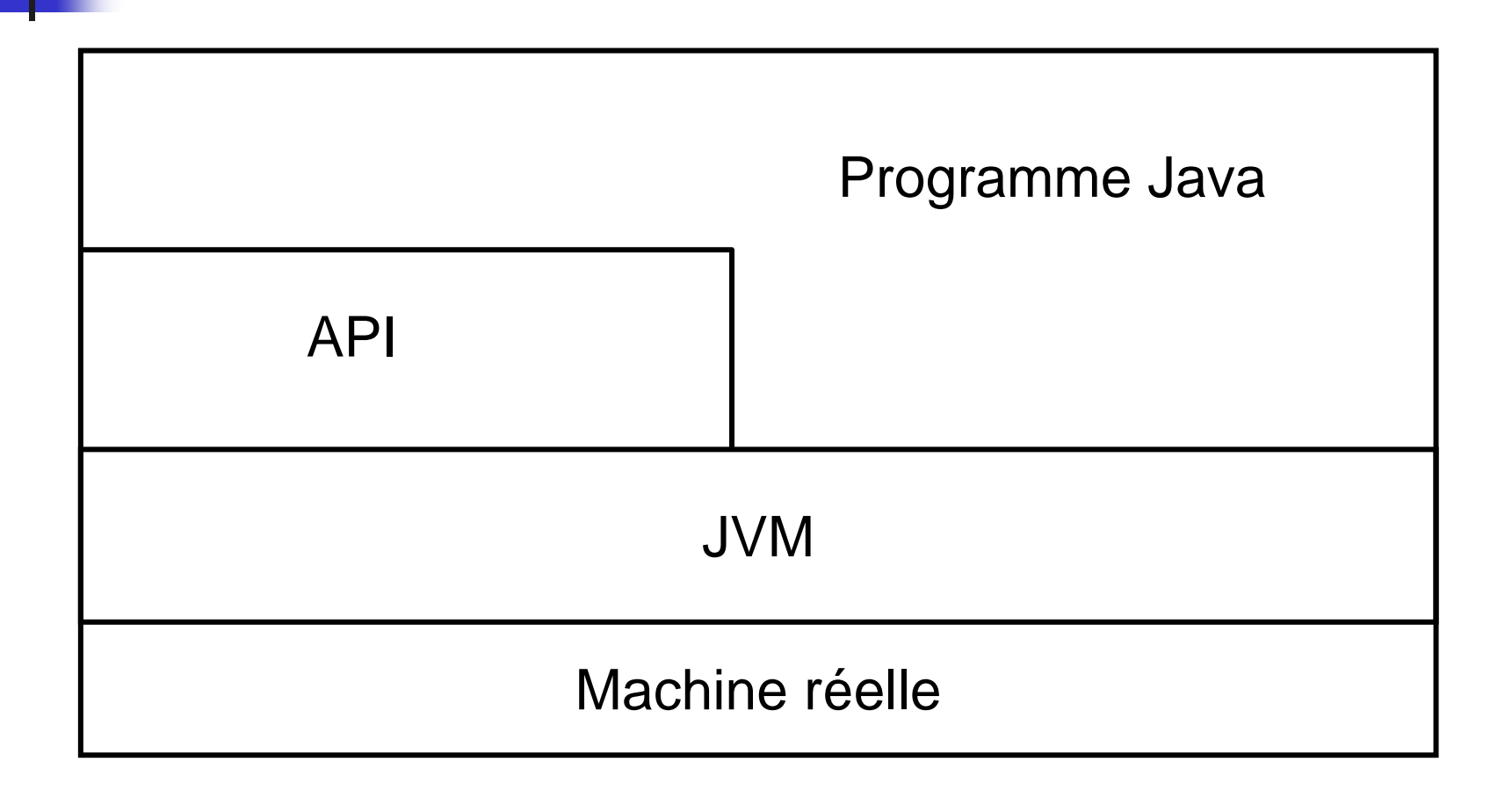

## Java en résumé

### Votre environnement de développement

- SE : Linux ou Windows
- -Éditeur de texte (emacs, word, eclipse…)
- -Compilateur : javac
- Interpréteur de bytecode : java
- Aide en ligne
- Générateur automatique de documentation : javadoc
- Débogeur : jbd
- Interface de développement : Eclipse

an<br>M

### Premier programme (sous eclipse)

- 1.Créer un projet : File >> New >> Java Project
- $\mathcal{L}$  Créer un répertoire de ressources (cours1-exemples) : File >> New >> Source Folder
- 3.Créer une classe : File >> New >> class

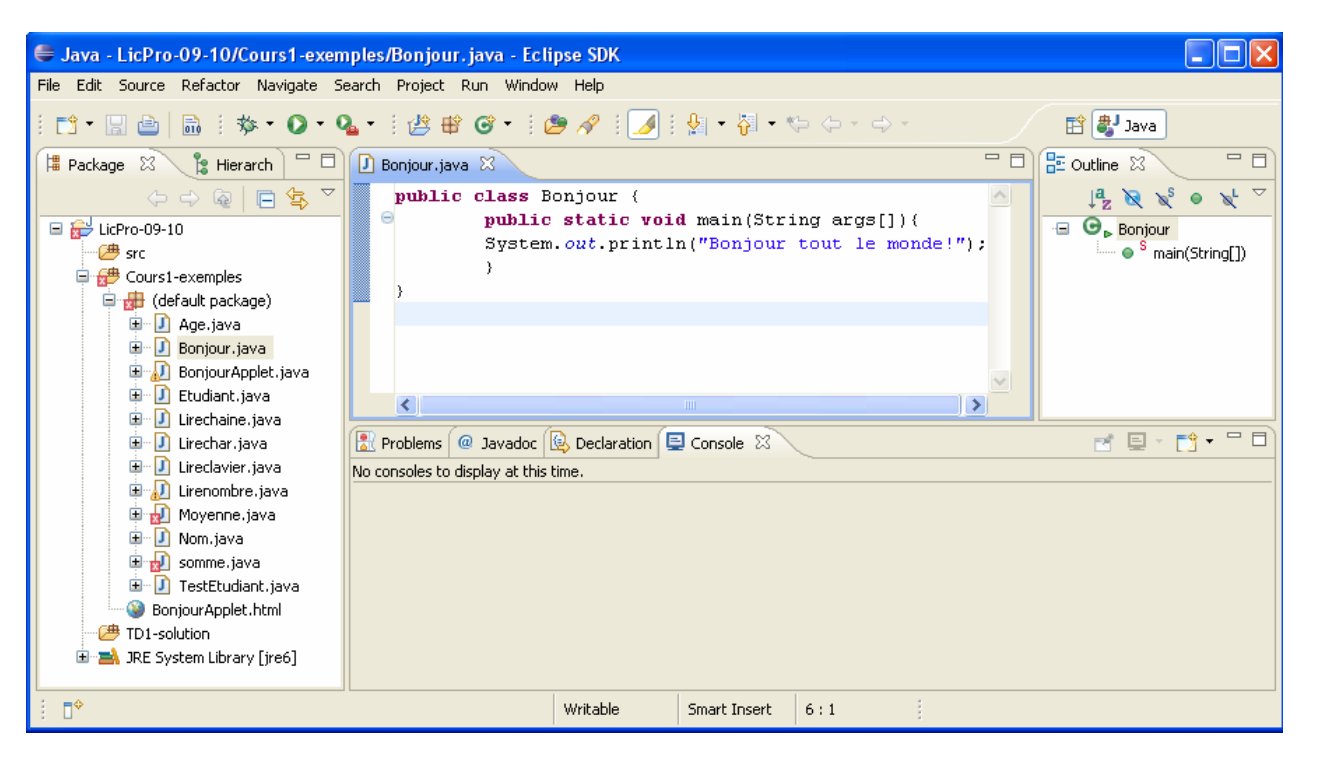

#### П Deuxième programme : Age.java

 L'utilisateur fournit son âge en argument de ligne de commande

```
public class Age {
```

```
public static void main(String args[]) {
         int age;
         age = Integer.parseInt(args[0]);
         System.out.println("Vous avez " + age + " ans.");
   }
}
```
- Exécution : java Age 5
- Sortie : Vous avez 5 ans.

#### **Explications**

- String est une classe
- String args[] est un tableau de chaînes de caractères qui stocke les arguments fournis en ligne de commande
- -- <mark>int</mark> est un type primitif<br>(fondamental)
- - Integer est une classe d'objets de type int
- parseInt() est une méthode de la classe Integer qui convertit un String en int

```
public class Age {
   public static void main(String args[]) {
          int age;
          age =<br>Integer.parseInt(args[0]);
          System.out.println("Vous avez " + age + " ans.");
    }
```
}

#### **Deuxième programme**

- Lecture des arguments sous Eclipse

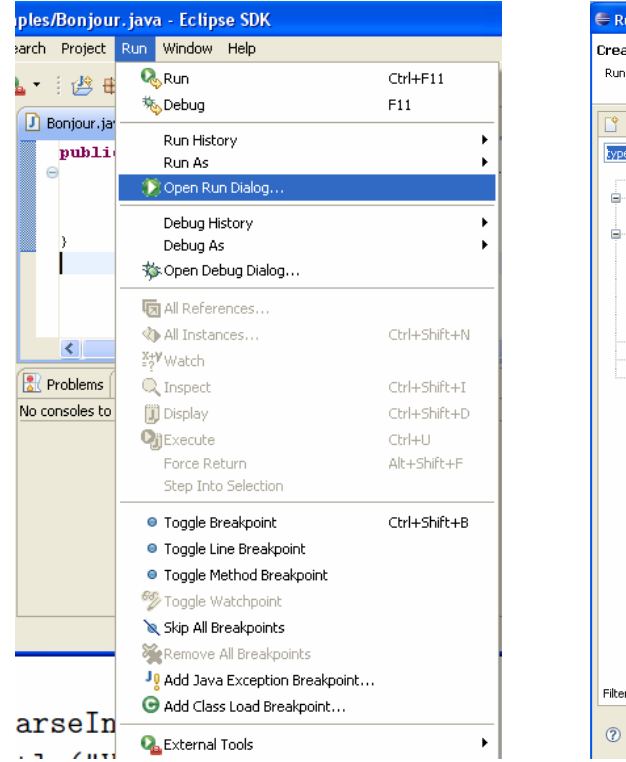

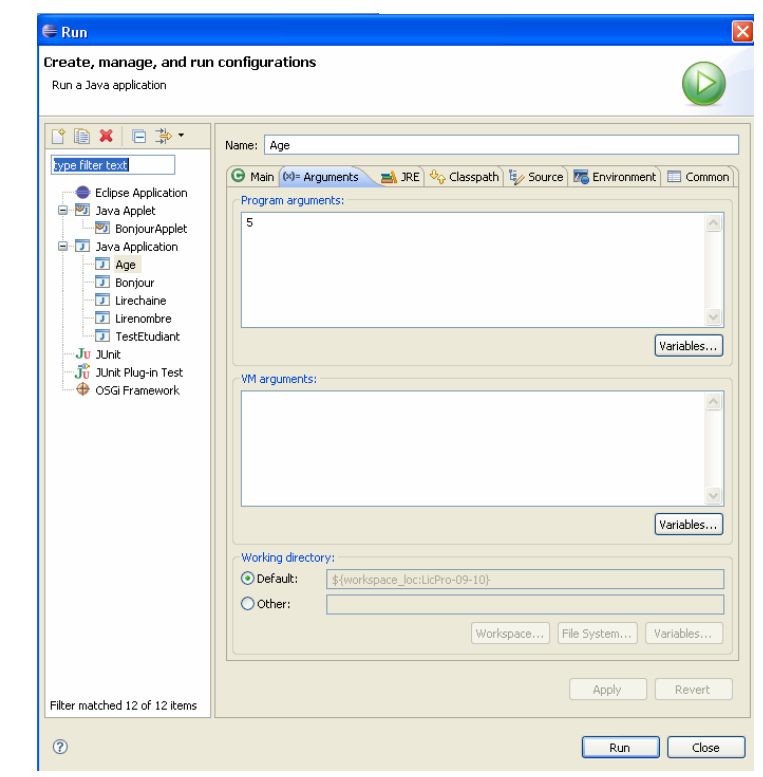

#### **Structure d'une application**

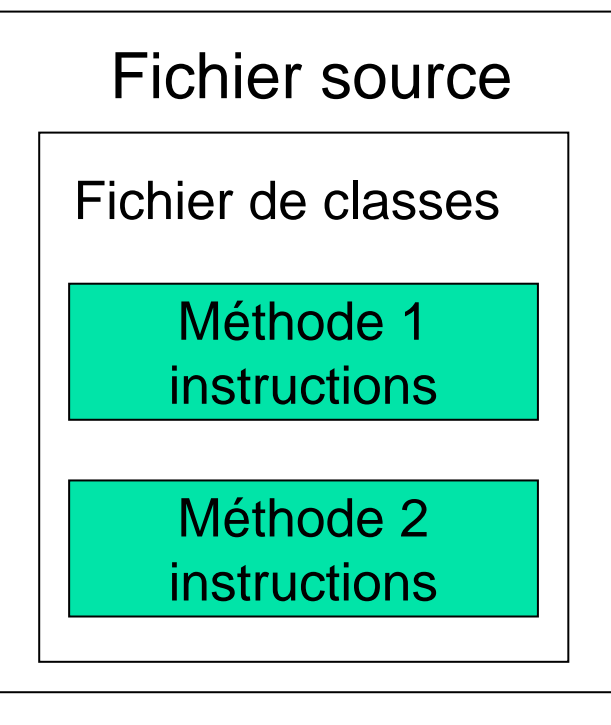

- Placer une classe dans un fichier source
- Placer les méthodes dans une classe
- Placer les instructions dans les méthodes

## Java 2 classes et 1 fichier : Point.java

```
\overline{\phantom{a}} Structure d'une application
     /** Modélise un point de coordonnées x, y */
     public class Point {
     private int x, y;
         public Point(int x1, int y1) {
          // constructeurx = x1;
         y = y1;
          }
     public double distance(Point p) {
     // une méthodereturn Math.sqrt((x-p.x)*(x-p.x)<br>+ (y-p.y)*(y-p.y));
```
}

```
public static void main(String[] args) {
   Point p1 = new Point(1, 2);
   Point p2 = new Point(5, 1);System.out.println("Distance : " + p1.distance(p2));
   }
}
```

```
29
```
## **Execution** et exécution

- Compilation
	- • javac Point.java fournit 1 fichier classe :
		- Point.class
- Exécution
	- • java Point
		- On exécute Point qui lance en premier la méthode main():

## Java 2 classes et 2 fichiers : Point.java

```
 Fichier Point.java
 /** Modélise un point de coordonnées x, y */
 public class Point {
 private int x, y;
     public Point(int x1, int y1) {
      // constructeurx = x1;
     y = y1;
     }
 public double distance(Point p) {
 // une méthodereturn Math.sqrt((x-p.x)*(x-p.x)<br>+ (y-p.y)*(y-p.y));
     }
 }
```
 $\mathbf{r}$ 

#### Fichier TestPoint.java

```
class TestPoint { 
public static void main(String[] args) {
   Point p1 = new Point(1, 2);
   Point p2 = new Point(5, 1);
   System.out.println("Distance : "<br>+ p1.distance(p2));
    }
}
```
### **Execution** et exécution

- Compilation
	- • javac Point.java fournit 2 fichiers classes :
		- Point.class
		- TestPoint.class
- Exécution
	- • java TestPoint
		- On exécute TestPoint qui lance en premier la méthode main()

### Architecture générale d'un programme Java

- -Programme source Java = ensemble de fichiers «**.java** »
- - Chaque fichier « **.java** » contient une ou plusieurs définitions de classes
- Au plus une définition de classe **public** par fichier « .java » avec nom du fichier  $=$  nom de la classe publique
	- → c'est plus simple, sinon, le compilateur fournit un autre fichier.class où fichier est le nom de la classe, et c'est cette classe qu'il faudra exécuter

#### П Chargement dynamique des classes

- Durant l'exécution d'un code Java, les classes (leur bytecode) sont chargées dans la JVM au fur et à mesure des besoins
- Une classe peut être chargée
	- depuis la machine locale (le cas le plus fréquent)
	- depuis une autre machine, par le réseau, par tout autre moyen (base de données,…)

### ■ Commentaires

- // Ceci est un commentaire sur une seule ligne
- /\* Ceci est un commentaire multi-lignes

\*/

- /\*\* Ceci est un commentaire que javadoc va utiliser pour créer la documentation sous forme **HTML** 

\*/

### **Types de données primitifs**

- boolean : true ou false
- char : 16 bits
- byte : 8 bits -128 au +127
- short : 16 bits
- int : 32 bits
- **l**ong : 64 bits
- float : 32 bits
- double : 64 bits

#### **Opérateurs**

- Incrémentation, décrémentation
	- $++ -$
- arithmétiques
	- \* / % $+$   $-$
- de comparaison
	- < <= > >=  $=$   $=$   $=$
- logiques
	- && || ! (non logique)
- affectation dans la variable de gauche

 $=$   $=$   $+$   $=$   $*$   $=$   $/$   $=$   $\%$   $=$ 

### **Opérateurs : exemples**

- i++;
	- utiliser i et incrémenter par 1 après
- $+ +i$ ;
	- incrémenter i et utiliser après
- i += 5;
	- est équivalent à i = i + 5
- i = i<3 ? i+1 : i-1;
	- Exécuter i+1 si i<3 et i-1 sinon

#### ■ Opérateurs et leur priorité

#### Priorité des opérateurs

- +++++++++++
- +++++++++++
- $+ + + + + + + + + + +$
- $+ + + + + + + + + +$
- $+ + + + + + + + + +$
- $+ + + + + + + + + +$
- 
- $++++++++++$
- $++++++++$
- $+ + + + + + + +$
- $++++++$
- $+ + + + + +$
- 
- $+ + + + +$
- $+++++$
- $+ + +$
- 
- $++$

 $+$ 

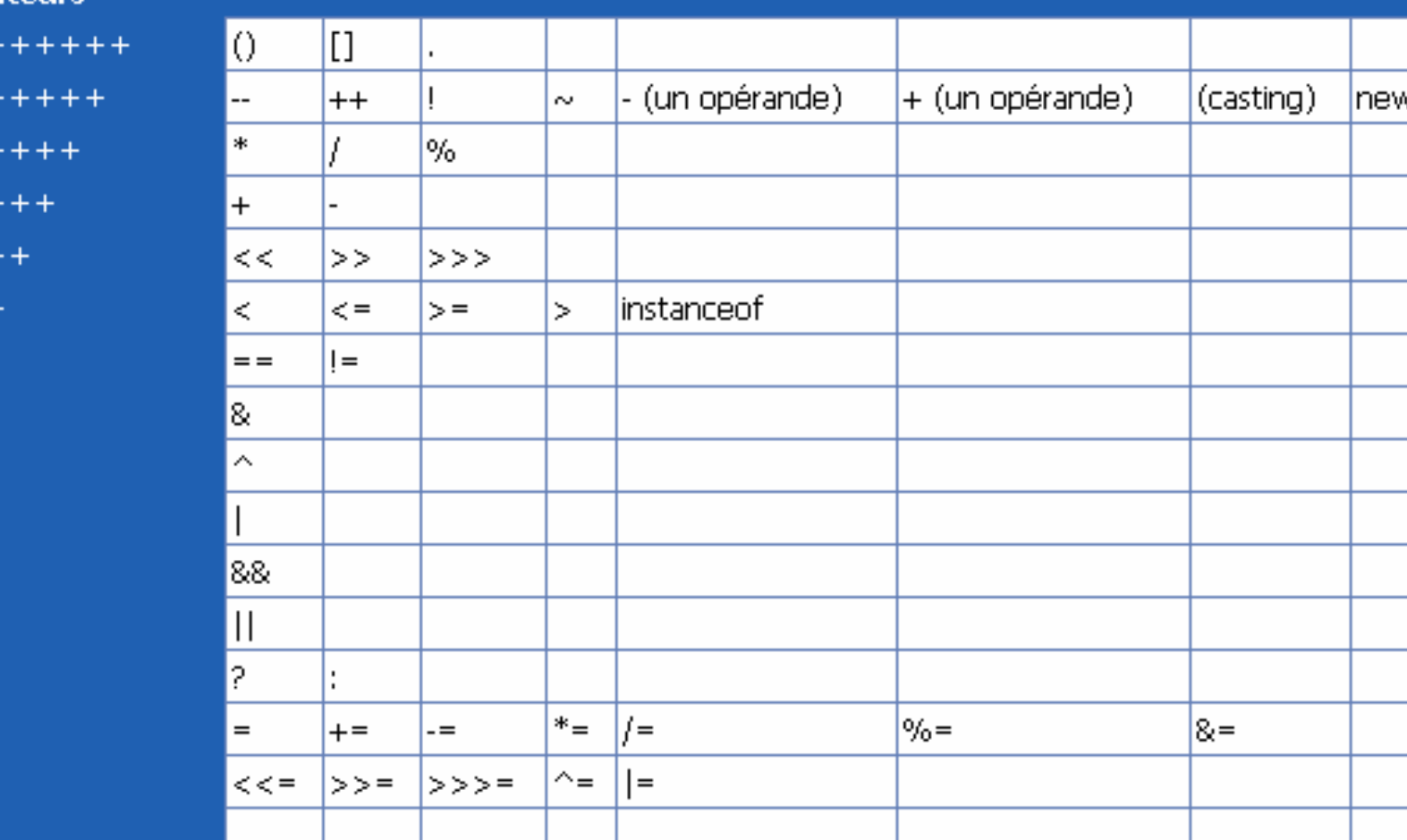

#### ■ Conversion de type

- -Appelée aussi *opération de cast*, consiste en une modification du type de donnée forcée
- Cela signifie que l'on utilise un opérateur dit *de cast* pour spécifier la conversion
- L'opérateur de cast est tout simplement le type de donnée, dans lequel on désire convertir une variable, entre des parenthèses précédant la variable
	- Exemple : conversion de somme en double pour avoir une division en nombres flottants
		- double moyen;
		- int somme, nombre;
		- moyen = (double) somme / nombre;
- - Note : une conversion explicite peut engendrer une perte de précision
	- Exemple : conversion d'un double en un int

#### $\overline{\phantom{a}}$ Saisir des données au clavier

- Java propose la fonction System.in.read()
- Cette fonction est définie dans la bibliothèque System, à l'intérieur du sous-ensemble in
- -Elle utilise le programme de lecture au clavier read()
- - Cette fonction permet de lire un et un seul caractère saisi au clavier, ce qui est complexe à faire pour des chaînes ou des entiers…
- - Nous proposons pour l'instant la classe Lire.java que vous trouverez dans Cours1-Exemples
	- Elle permet de saisir autant de caractères que l'on veut
	- Pour terminer la saisie, il suffit de taper entrée
	- On peut saisir aussi bien des valeurs entières que réelles, que des chaînes de caractères…
	- Un exemple est donnée : TestLire.java

#### testLire.java

```
public class TestLire {
 public static void main (String [] arg) {
   byte val_byte;
   short val_short;
    int val_int;
   long val_long;
   float val_float;
   double val_double;
   char val_char;
   String val_String;
```

```
//Saisir une valeur de type byte
System.out.print("Entrez un<br>byte : ");
 val_byte = Lire.b();
```
//Saisir une valeur de type short System.*out*.print("Entrez un short : ");  $val\_short = {Line.s()};$ 

//Saisir une valeur de type int System.*out*.print("Entrez un int : "); val\_int = Lire.*i*();

- //Saisir une valeur de type long System.*out*.print("Entrez un long : ");  $val\_long = {Line.A()};$
- //Saisir une valeur de type float System.*out.*print("Entrez un float : "); val\_float = Lire. $f()$ ;
- //Saisir une valeur de type double System.*out*.print("Entrez un double :<br>"); val\_double = Lire.*d*();
- //Saisir une valeur de type String System.*out.*print("Entrez un String: val\_String = Lire.  $S()$ ;
- //Saisir une valeur de type char System.*out.*print("Entrez un char: "); val\_char= Lire.c();

// Afficher les différentes valeurs lues au clavier System.*out*.println("Vous avez entré le byte : " + val\_byte); System.*out*.println("Vous avez entré le short : " + val\_short); System.*out*.println("Vous avez entré le int : " + val\_int); System.*out*.println("Vous avez entré le long : " + val\_long); System.*out*.println("Vous avez entré le float: " + val\_float); System.*out*.println("Vous avez entré le double: " + val\_double); System.*out*.println("Vous avez entré le String: " + val\_String); System.*out*.println("Vous avez entré le char: " + val\_char); }

}

■ Sélection if (expression) { bloc de code } else { bloc de code }

```
×
    Sélection : Exemple : ifElseDemo.java
    class IfElseDemo {
       public static void main(String[] args) {
          int testscore = 76;
          char grade;
          if (testscore >= 90) {
            grade = 'A;
          } else if (testscore >= 80) {
            grade = 'B;
          } else if (testscore >= 70) {
            grade = 'C;
          } else if (testscore >= 60) {
            grade = 'D';} else {grade = 'F';}
          System.out.println("Grade = " + grade);
       }
    }
```
 $\mathbf{r}$ 

```
 Sélection : switch
 switch (expression) {
    case constante1 : {
       bloc de code
      break;
    }
    case constante2 : {
       bloc de code
      break;
    }
     ...default : {
       bloc de code
      break;
    }
 }
```
#### ■ Sélection : switch : SwitchDemo.java class SwitchDemo { public static void main(String[] args) { int month  $= 8$ ; switch (month) { case 1: System.out.println("January"); break; case 2: System.out.println("February"); break; case 3: System.out.println("March"); break; case 4: System.out.println("April"); break; case 5: System.out.println("May"); break; case 6: System.out.println("June"); break; case 7: System.out.println("July"); break; case 8: System.out.println("August"); break; case 9: System.out.println("September"); break; case 10: System.out.println("October"); break; case 11: System.out.println("November"); break; case 12: System.out.println("December"); break; default: System.out.println("Invalid month.");break; } } }

```
\mathbf{r} Itération : 3 formes
    while (condition) {
       bloc de code
    }
```

```
do {
   bloc de code 
}while(condition);
```

```
for (expression1; condition2; expression3) {
   bloc de code
```
}

```
■ while : exemple
   class WhileDemo { 
     public static void main(String[] args){
      int count = 1;
      while (count < 11) {
              System.out.println("Count is: " + count);
              count++;} 
      } 
   }
```

```
do while : exemple
```

```
class DoWhileDemo { 
  public static void main(String[] args){ 
   int count = 1;
   do { 
           System.out.println("Count is: " + count);
           count++;} while (count \langle = 11);
  } 
}
```

```
■ for : exemple : Moyenne.java
   int somme, i;
     somme = 0;
      for ( i = 0; i < args.length; i++ )
       somme += Integer. parseInt(args[i]);
      if ( args.length > 0 )
       System.out.println("moyenne : " +
     (float)somme/args.length); // attention, 
     division sur les entiers
    }
```